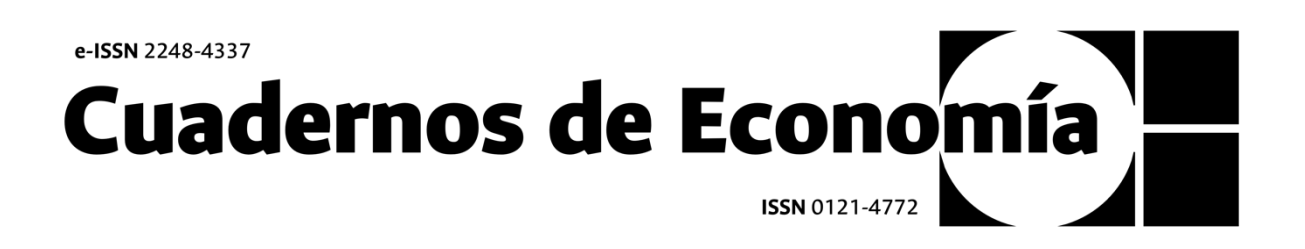

# **Manual de postulación y seguimiento de envíos en** *Open Journal Systems*

**Revista Cuadernos de Economía**

*Universidad Nacional de Colombia Facultad de Ciencias Económicas*

# **Tabla de contenido**

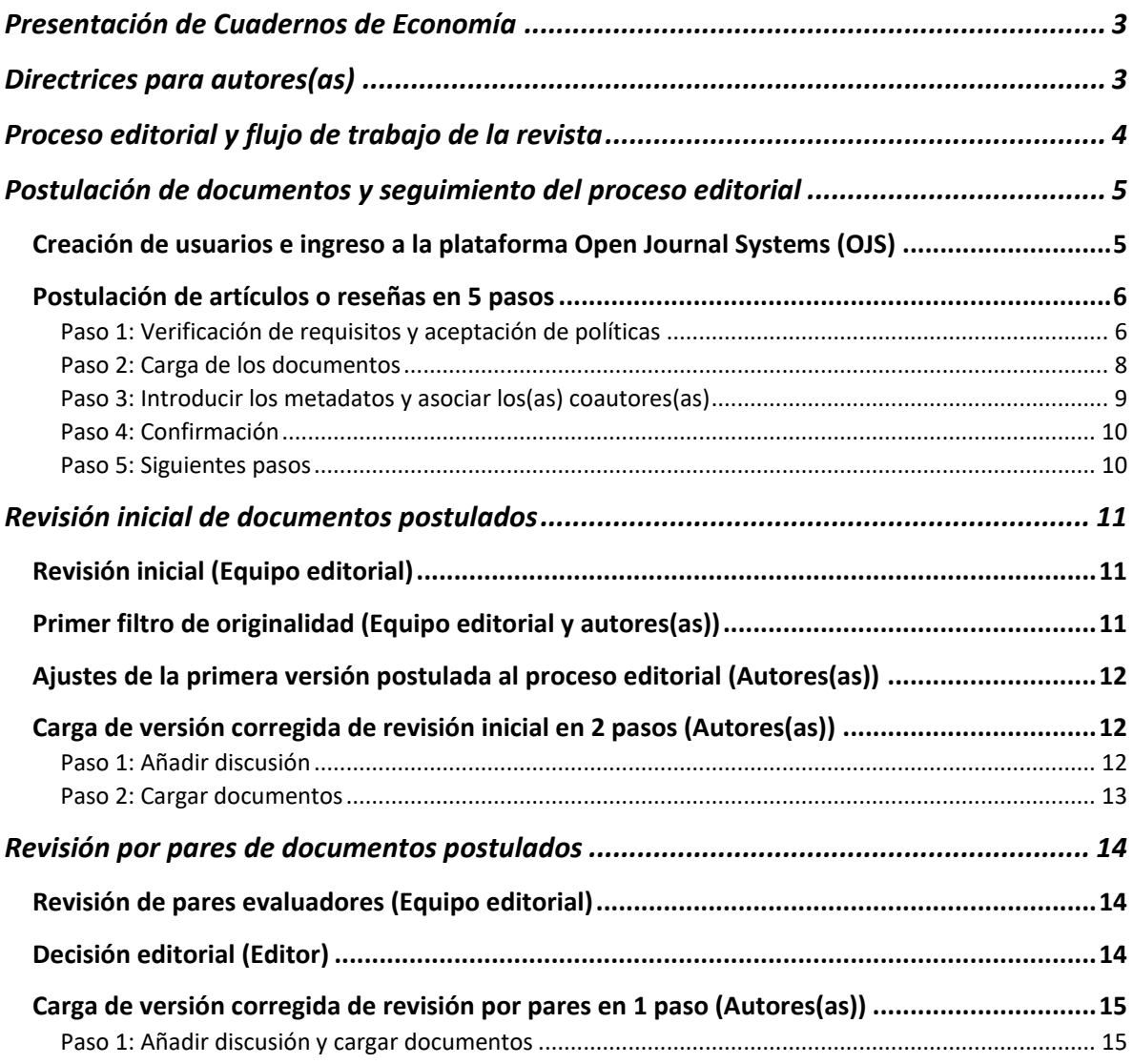

# <span id="page-2-0"></span>**Presentación de Cuadernos de Economía**

Cuadernos de Economía es una revista de investigación académica de periodicidad semestral, arbitrada, indexada, y de acceso abierto que tiene como objetivo divulgar, en el ámbito académico nacional e internacional, la producción intelectual en teorías, metodologías y aplicaciones económicas, desde perspectivas epistemológicas plurales a partir de la publicación física y electrónica de números regulares y de números especiales monográficos.

La revista considera en su proceso editorial contribuciones académicas originales e inéditas de diversas tipologías textuales como artículos de investigación, artículos de reflexión, revisiones bibliográficas, críticas y reseñas analíticas de libros, en español, inglés y portugués, que no hayan sido propuestas ni publicadas en otras publicaciones seriadas.

El público objetivo de Cuadernos de Economía son los académicos, investigadores, docentes, estudiantes universitarios y miembros de instituciones gubernamentales o de entidades privadas, que se ocupen del estudio y la reflexión de las teorías y políticas económicas, del desarrollo y el crecimiento, de las desigualdades, de la historia económica y de otros temas de interés en el campo disciplinar de la economía con implicaciones en el contexto local, latinoamericano y global.

# <span id="page-2-1"></span>**Directrices para autores(as)**

Antes de postular un artículo o reseña a *Cuadernos de Economía* recuerde que debe: i) consultar el *[enfoque y alcance de la revista](https://revistas.unal.edu.co/index.php/ceconomia/about#:~:text=regulares%20y%20especiales.-,Enfoque%20y%20alcance,-Cuadernos%20de%20Econom%C3%ADa)*; ii) identificar la *[sección](https://revistas.unal.edu.co/index.php/ceconomia/about#:~:text=La%20revista%20cuenta%20con%2019%20secciones%20a%20las%20cuales%20los%20autores%20podr%C3%A1n%20remitir%20su%20producci%C3%B3n%20acad%C3%A9mica.)* a la cual enviará su documento; iii) conocer las *[fases del proceso editorial y el flujo de trabajo](https://revistas.unal.edu.co/index.php/ceconomia/about#:~:text=Proceso%20editorial%20y%20flujo%20de%20trabajo%20de%20la%20revista)*; iv) consultar *[la lista de comprobación para la](https://revistas.unal.edu.co/index.php/ceconomia/about/submissions)  [preparación de envíos](https://revistas.unal.edu.co/index.php/ceconomia/about/submissions)*. Recuerde que los autores únicamente podrán postular un documento a través de la plataforma OJS y, en caso de postular más de uno, se notificará el rechazo de las contribuciones adicionales propuestas. Los documentos cargados al OJS deben ajustarse a la *[plantilla para artículos o reseñas](https://revistas.unal.edu.co/index.php/ceconomia/libraryFiles/downloadPublic/1126)*.

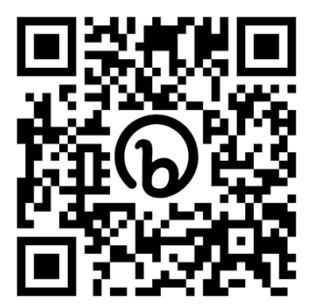

*[Plantilla para artículos o reseñas](https://revistas.unal.edu.co/index.php/ceconomia/libraryFiles/downloadPublic/1126)*

# <span id="page-3-0"></span>**Proceso editorial y flujo de trabajo de la revista**

El proceso editorial y el flujo de trabajo de Cuadernos de Economía consta de las siguientes fases que pueden consultarse e[n este enlace.](https://revistas.unal.edu.co/index.php/ceconomia/about)

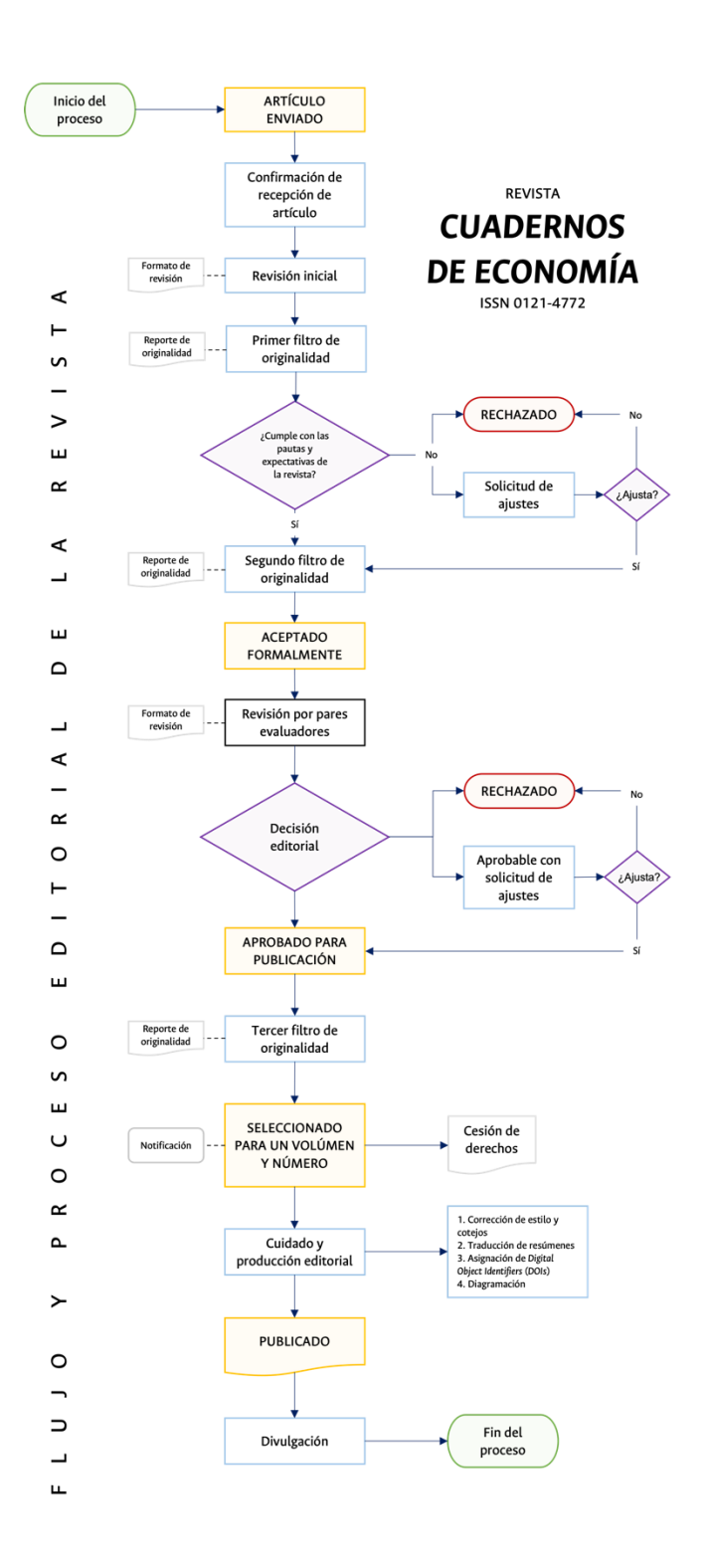

# <span id="page-4-0"></span>**Postulación de documentos y seguimiento del proceso editorial**

# <span id="page-4-1"></span>*Creación de usuarios e ingreso a la plataforma Open Journal Systems (OJS)*

Ingrese a la plataforma OJS de Cuadernos de Economía mediante el [siguiente enlace:](https://revistas.unal.edu.co/index.php/ceconomia/index)

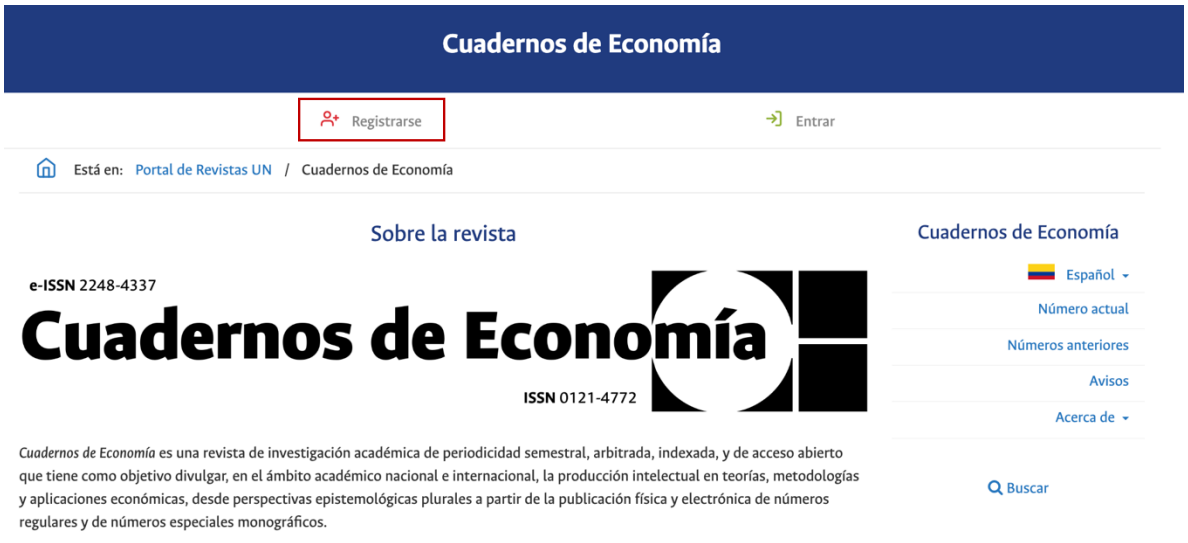

#### Seleccione la opción 'Registrarse' y siga los pasos indicados por el sistema:

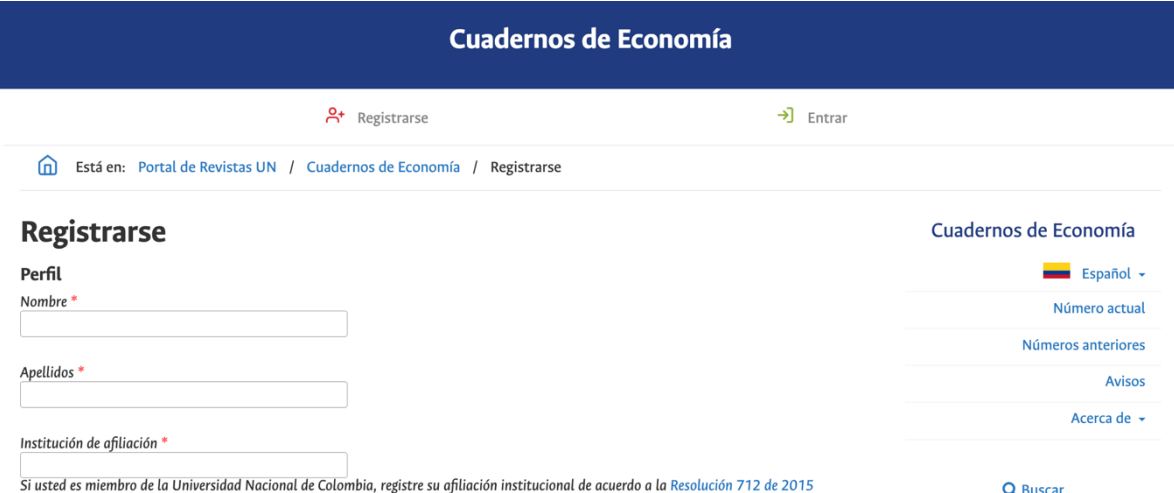

Una vez registrado en el sistema seleccione la opción 'Entrar' e ingrese con sus datos a la plataforma:

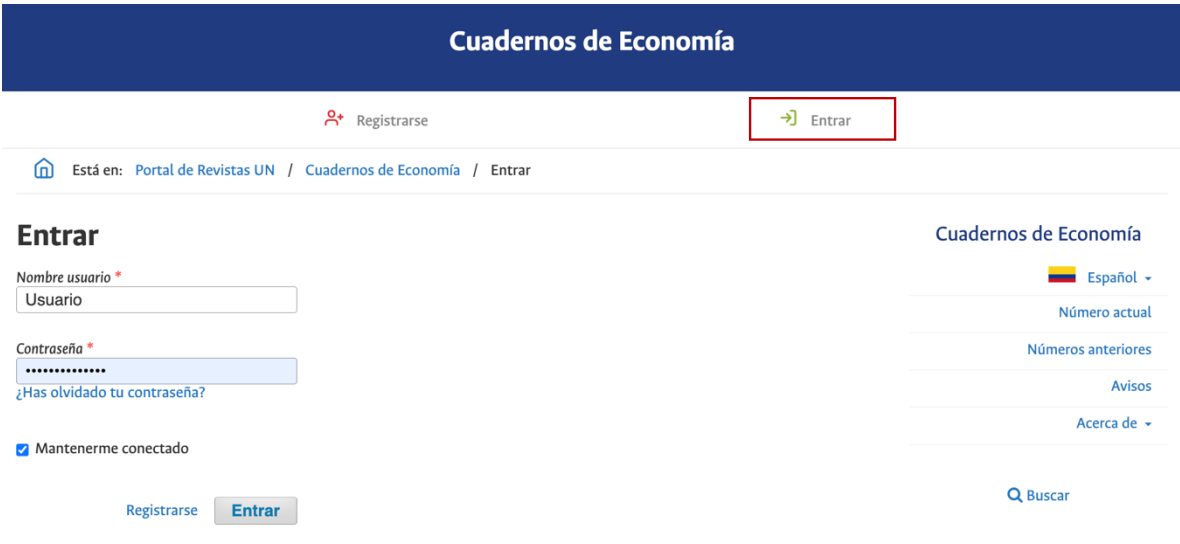

## <span id="page-5-0"></span>*Postulación de artículos o reseñas en 5 pasos*

Seleccione la opción 'Nuevo envío' en su perfil de OJS:

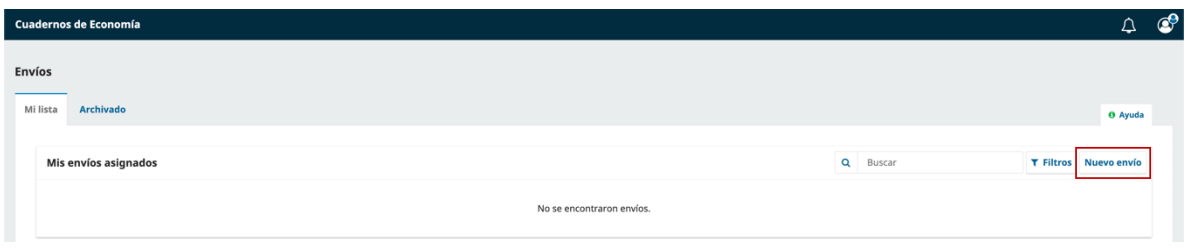

<span id="page-5-1"></span>*Paso 1: Verificación de requisitos y aceptación de políticas*

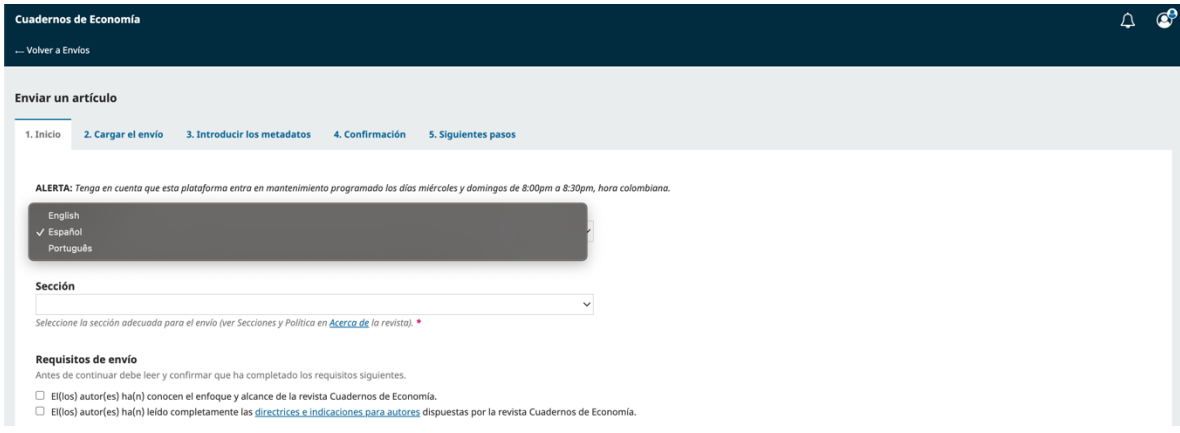

Seleccione el idioma en el que está escrito su documento:

Seleccione la sección en la que se ubica su documento:

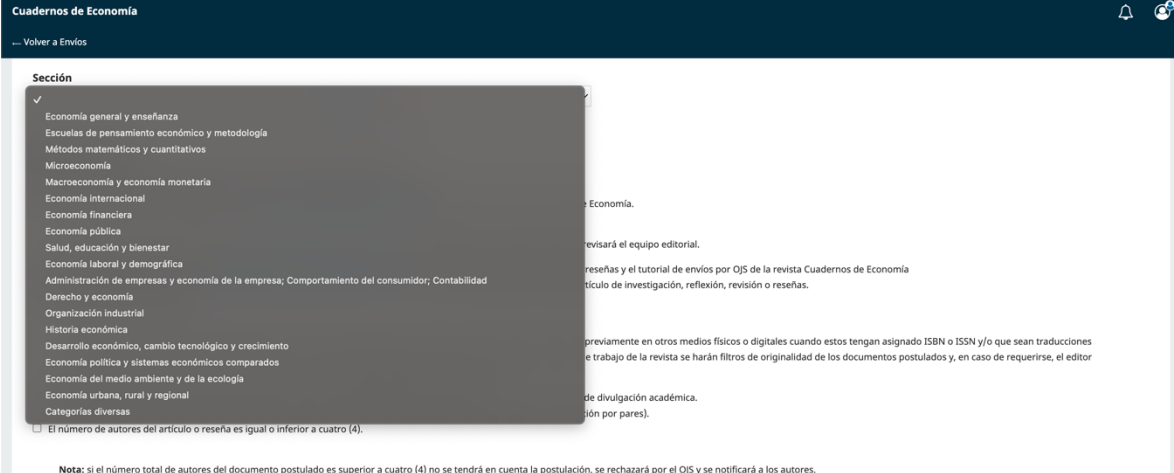

#### Diligencie la '[Ficha para autores](https://bit.ly/FichaCE)' de la revista dispuesta en el siguiente enlace: <https://bit.ly/FichaCE>

 $\sim$  $\Box$  El(los) autor(es) ha(n) llenado la ficha de autores dispuesta por Cuadernos de Economía al momento de la postulación del artículo o reseña.

Nota: el equipo editorial verificará que los autores del documento hayan completado la ficha al momento de la postulación. Si un artículo o reseña es aprobado para publicación en los números de la revista y uno de los auto momento de la postulación o antes del proceso de aceptación formal del documento, su participación no será tenida en cuenta

 $\lambda$  $\sim$   $\sim$ 

 $\sim$ 

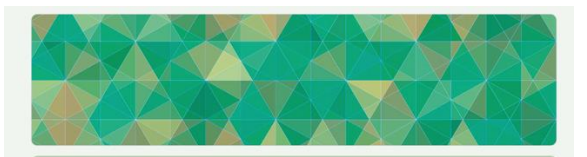

#### Authors' form / Ficha para autores / Formulário do autor

The following form must include the data of all the authors of the document. Once completed, the system will assign a unique code that will be requested at the time of submitting your document to Cuadernos de Economía Journal, through the OJS system. /<br>En el siguiente formulario se deben relacionar los datos de todos los autores del documento. Una vez diligenciado, el sistema le asignará un código único que se le solicitará al momento de postular su documento a la Revista Cuadernos de Economía, a través del sistema OJS. / O seguinte formulário deve incluir os dados de todos os autores do documento. Uma vez preenchido, o sistema atribuirá um código único que será solicitado aquando da submissão do documento à revista Cuadernos de Economía, através do sistema OJS.

The personal data registered in this form will be used exclusively for the purposes indicated by Cuadernos de Economía and will not be available for any other purpose or person. In addition, Cuadernos de Economía complies with Colombian regulations regarding the privacy of personal data, / Los datos personales registrados en este formulario se usarán exclusivamente para los fines declarados por Cuadernos de Economía y no estarán disponibles para ningún otro propósito o persona.<br>Además, Cuadernos de Economía se ciñe a las normas colombianas en materia de manejo de datos personales. / Os dados pessoais registrados neste formulário serão utilizados<br>exclusivamente para os fins indicados pela Cuadernos de Economía e não estarão disponíveis para nenhuma outra finalidade ou pessoa. Além disso, Cuadernos de Economía cumpre as normas colombianas relativas à privacidade dos dados pessoais.

revcuaeco\_bog@unal.edu.co Cambiar cuenta  $\circledcirc$  $\overline{\mathbb{C}}_0$  No compartido Borrar formulario Siquiente

Una vez diligenciada la '[Ficha para autores](https://bit.ly/FichaCE)' llegará a su correo electrónico un consecutivo que debe señalar en el campo 'Comentarios para el editor/a':

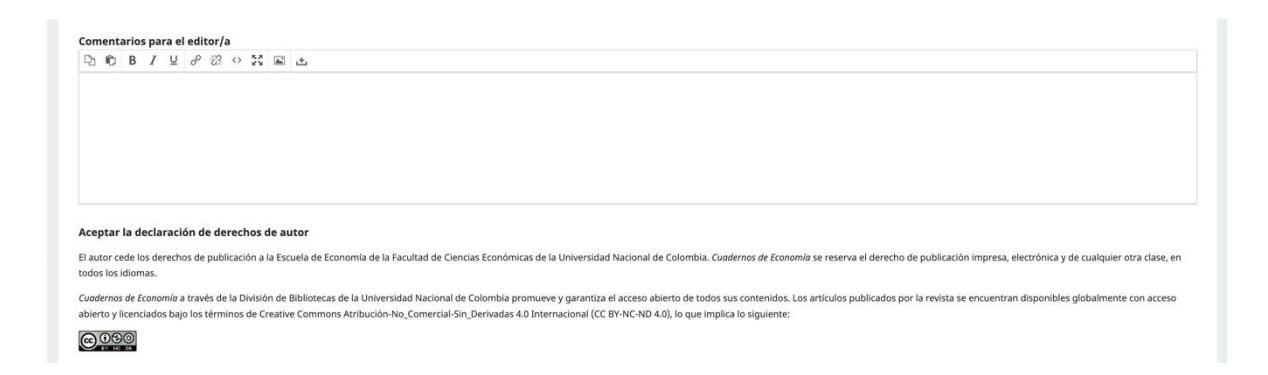

Finalice el primer paso seleccionando la opción 'Guardar y continuar':

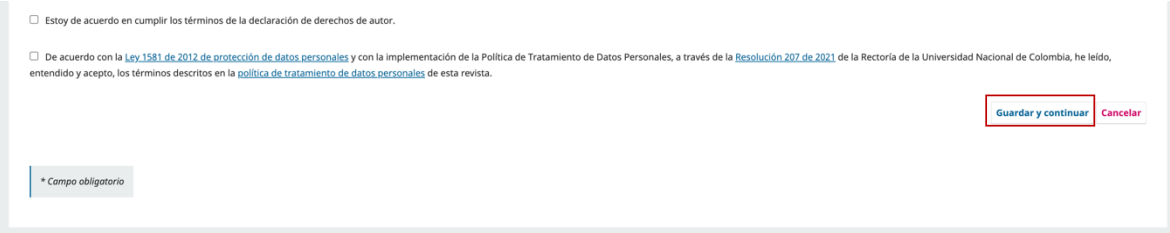

#### *Paso 2: Carga de los documentos*

<span id="page-7-0"></span>Seleccione la opción 'Subir fichero', cargue el documento a postular y seleccione su tipología:

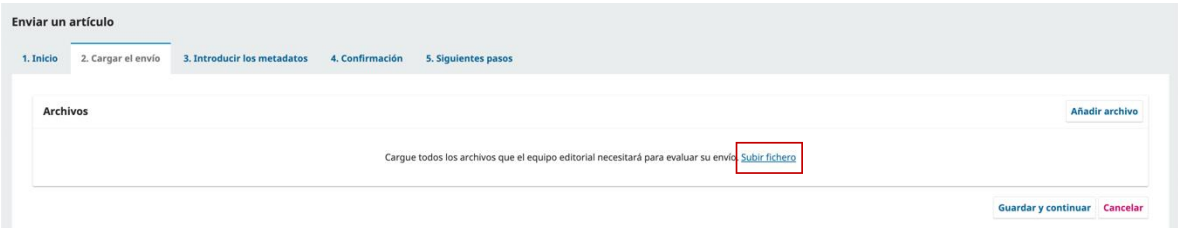

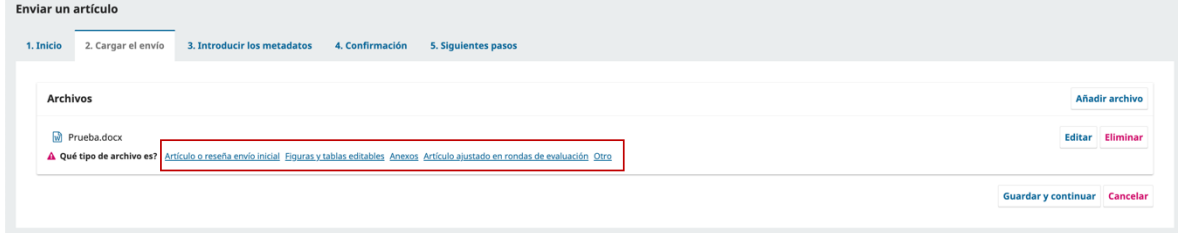

Una vez elegida la tipología finalice el segundo paso seleccionando la opción 'Guardar y continuar':

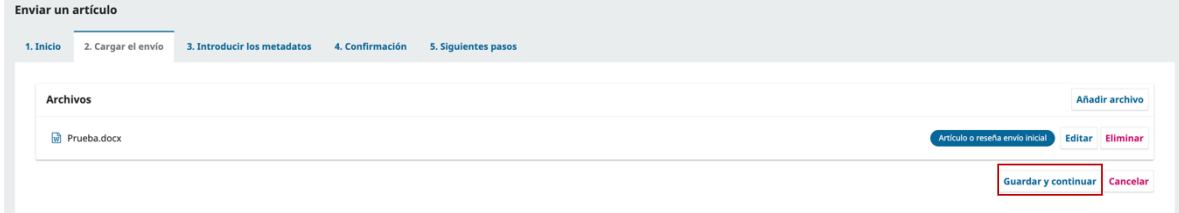

### *Paso 3: Introducir los metadatos y asociar los(as) coautores(as)*

<span id="page-8-0"></span>Seleccione la opción 'Añadir autor/a' e ingrese la información de todos(as) los coautores(as) del documento. Esta información debe coincidir con la diligenciada en la '[Ficha para autores](https://bit.ly/FichaCE)'.

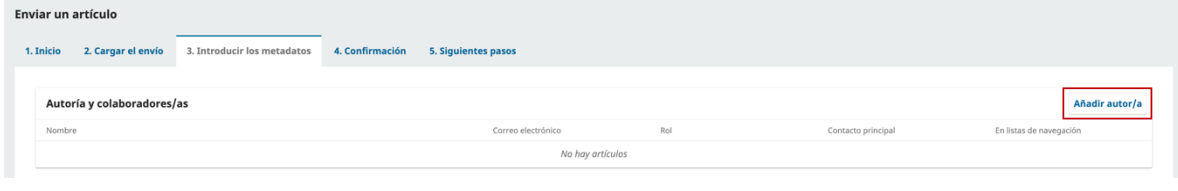

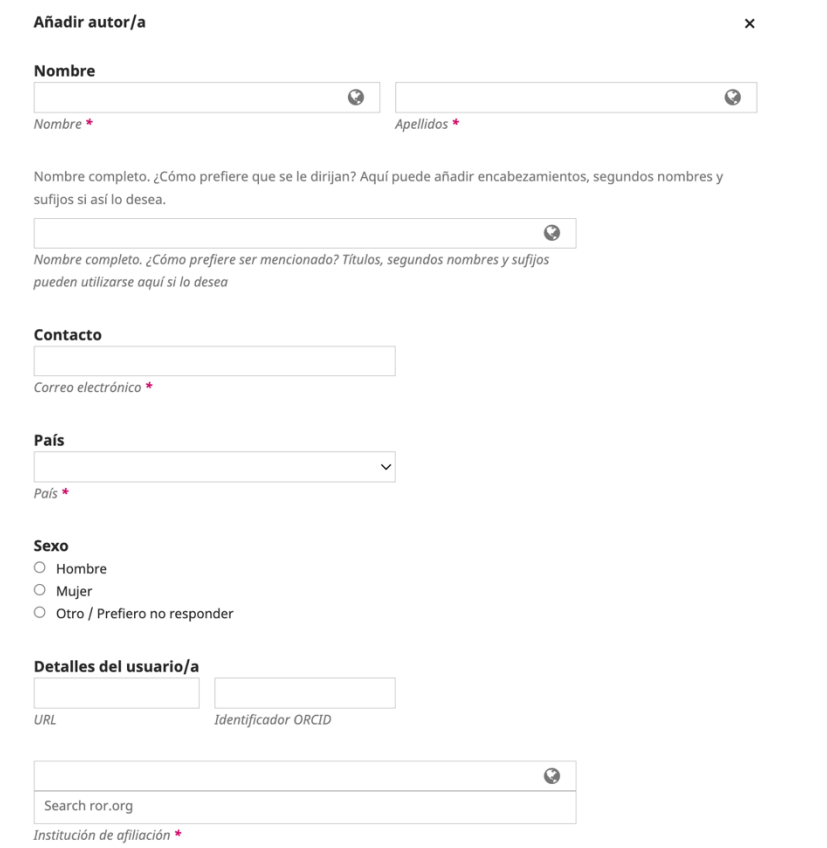

#### Ingrese el título, el resumen y los metadatos adicionales que solicita la plataforma:

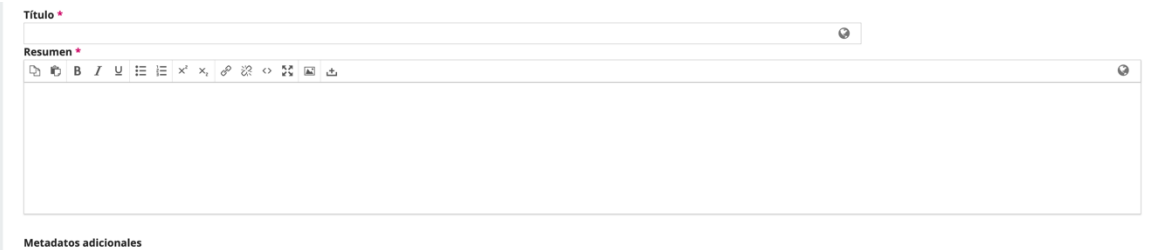

#### Introduzca las referencias y finalice el tercer paso seleccionando la opción 'Guardar y continuar':

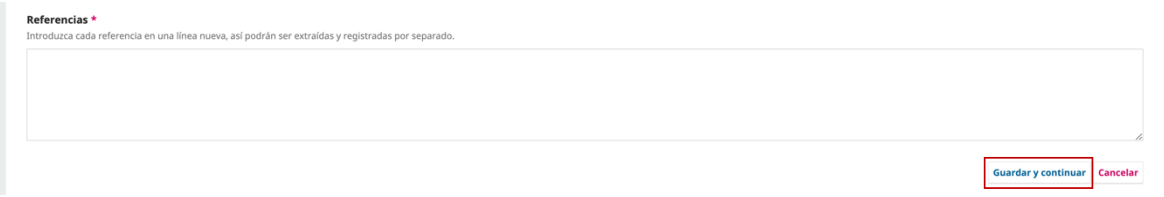

#### *Paso 4: Confirmación*

<span id="page-9-0"></span>Verifique que la información cargada está completa y corresponde a la postulación de su documento y seleccione la opción 'Finalizar envío':

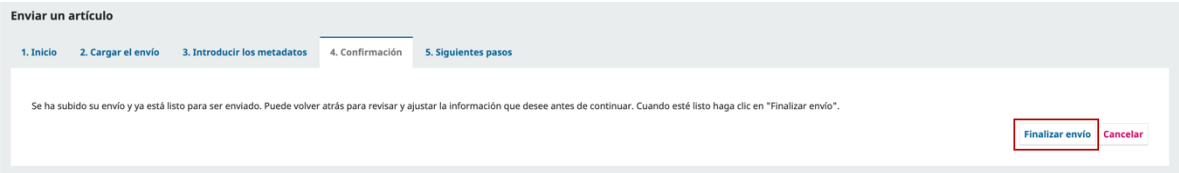

#### *Paso 5: Siguientes pasos*

<span id="page-9-1"></span>Una vez finalice el paso 4 le enviaremos un correo confirmando la recepción de su postulación. Podrá consultar su envío en el OJS:

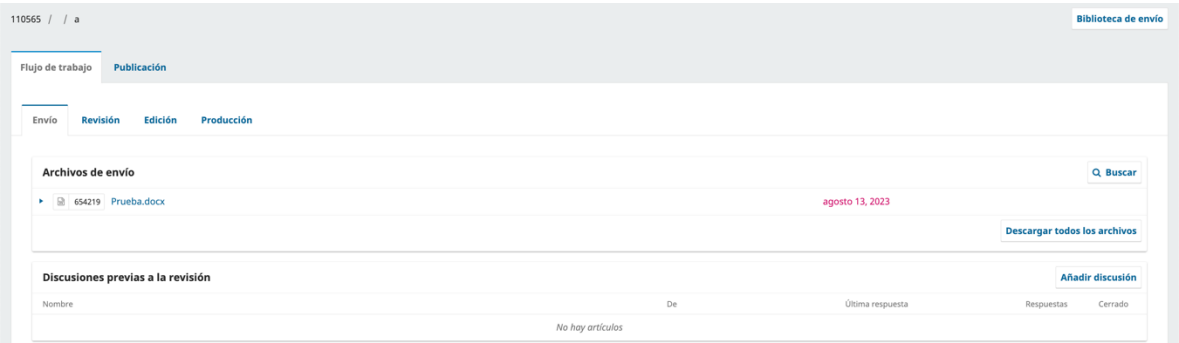

# <span id="page-10-0"></span>**Revisión inicial de documentos postulados**

## <span id="page-10-1"></span>*Revisión inicial (Equipo editorial)*

El equipo editorial hará una lectura del documento postulado mediante OJS y evaluará el cumplimiento de las pautas para los autores. Además, evaluará la coherencia de la postulación con los objetivos y el alcance de la revista; la claridad en la redacción y presentación de argumentos; el adecuado uso y manejo de la citación y bibliografía, y la claridad en la presentación del diseño metodológico (para artículos de investigación y revisión). Los autores pueden consultar el formato de revisión inicial *[aquí](https://revistas.unal.edu.co/index.php/ceconomia/libraryFiles/downloadPublic/1127)*.

El equipo editorial remitirá a los autores el *formato de revisión inicial* debidamente diligenciado con las recomendaciones de mejora del documento y la decisión sobre la postulación luego del proceso de revisión inicial. Las opciones de la decisión editorial en la fase inicial son tres:

- 1. El artículo no cumple con los estándares de calidad esperados por la revista, por lo cual se rechaza el artículo.
- 2. El artículo debe atender las modificaciones señaladas por el equipo editorial en el *formato de revisión inicial* diligenciado para ser aceptado formalmente en el proceso editorial.
- 3. El artículo cumple con todas las características de calidad esperadas por la revista, por lo cual se acepta.

En cualquier caso, el equipo editorial notificará a los autores sobre la decisión editorial. Si el documento es rechazado, se invita los autores a recibir los comentarios como una oportunidad para mejorar la calidad del documento y postularlo a otro canal de divulgación académica. Si el documento debe ajustarse según las consideraciones del equipo editorial, los autores disponen de un mes para realizarlas y remitir la versión corregida de su artículo como respuesta a su postulación por OJS. Si el documento se acepta sin ninguna modificación, se inicia el proceso de evaluación por pares académicos.

## <span id="page-10-2"></span>*Primer filtro de originalidad (Equipo editorial y autores(as))*

El equipo editorial cargará el documento a la herramienta de contrastación de contenidos [Turnitin](https://bibliotecas.unal.edu.co/recursos/turnitin) para verificar su similitud y originalidad a través de los reportes generados en la plataforma. Si el documento cuenta con problemas de similitud, originalidad, ineditud o si no cumple con las normas éticas de publicación de la revista, el equipo editorial se comunicará con los autores. Por el contrario, si el documento no cuenta con problemas de esta naturaleza se aceptará *formalmente* al proceso editorial y se notificará a los autores mediante OJS.

## <span id="page-11-0"></span>*Ajustes de la primera versión postulada al proceso editorial (Autores(as))*

Los autores deben atender a los comentarios consignados en el formato de revisión inicial diligenciado por el equipo editorial que consideren pertinentes. Si los autores deciden no atender a algún comentario, siempre que este no implique incumplir con los criterios editoriales mínimos de calidad descritos en la *[lista de comprobación para la preparación de envíos](https://revistas.unal.edu.co/index.php/ceconomia/about/submissions)* y presentados en la *[plantilla para postulación de envíos](https://revistas.unal.edu.co/index.php/ceconomia/libraryFiles/downloadPublic/1126)*, deben justificar las razones de su decisión y comunicarlas al equipo editorial. El equipo de *Cuadernos de Economía* identificará los cambios incorporados en la versión corregida del documento así como el cumplimiento de las pautas para autores y tomará una decisión editorial. Las decisiones editoriales en esta fase pueden ser:

- 1. Pese a la incorporación de modificaciones a la primera versión del documento, se identifica que este aún *no cumple* con los estándares de calidad esperados por la revista y, en consecuencia, se rechaza.
- 2. Pese a la incorporación de modificaciones a la primera versión del documento, este *cumple parcialmente* con los estándares de calidad esperados por la revista por lo que se reiteran los comentarios que deben atender para considerar el artículo en el proceso editorial.
- 3. La versión corregida del documento cumple con todas las características de calidad esperadas por la revista y continúa en el proceso editorial.

Si la decisión editorial es rechazar el documento o reiterar los comentarios que deben ser atendidos por los autores, el equipo editorial les notificará a través del OJS. Si la versión corregida del documento cumple con las características esperadas por la revista, continuará a la verificación del segundo filtro de originalidad.

## <span id="page-11-1"></span>*Carga de versión corregida de revisión inicial en 2 pasos (Autores(as))*

#### *Paso 1: Añadir discusión*

<span id="page-11-2"></span>Seleccione la opción 'Añadir discusión' en su postulación de OJS:

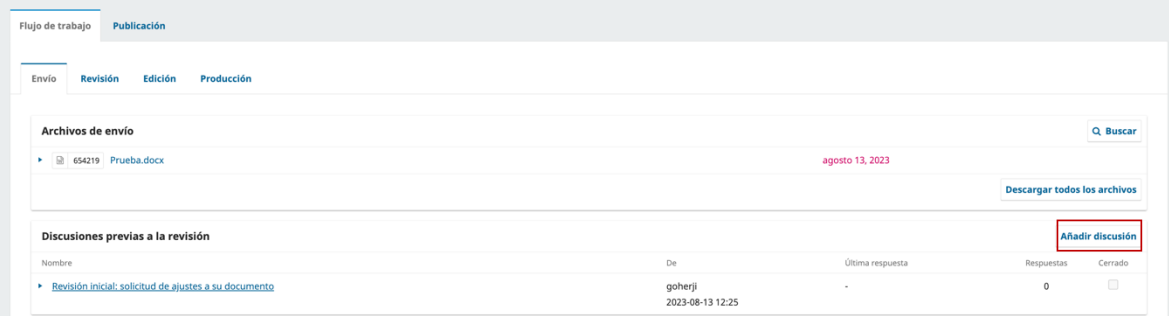

#### *Paso 2: Cargar documentos*

<span id="page-12-0"></span>Seleccione la opción 'Subir archivo' en su postulación de OJS:

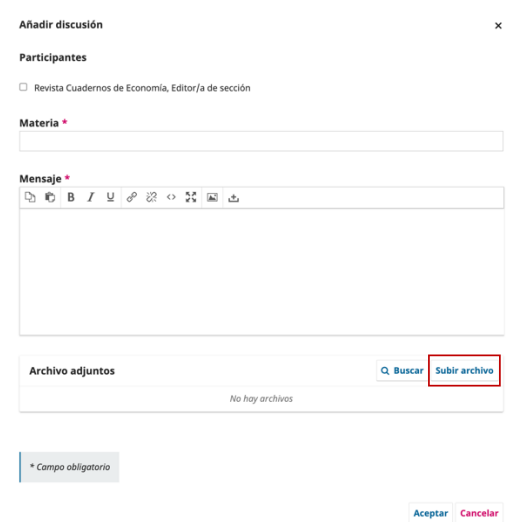

Seleccione la opción 'Artículo ajustado en revisión inicial' y cargue el documento corregido mediante la opción 'Subir fichero':

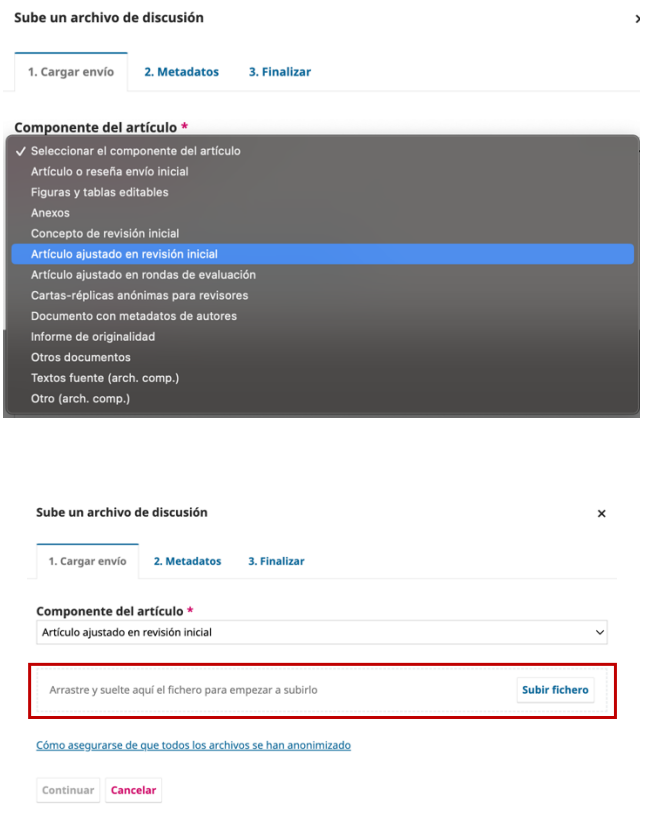

# <span id="page-13-0"></span>**Revisión por pares de documentos postulados**

## <span id="page-13-1"></span>*Revisión de pares evaluadores (Equipo editorial)*

El tiempo promedio de evaluación de *Cuadernos de Economía* oscila entre seis y doce meses. Este intervalo de tiempo puede ser menor o mayor de acuerdo con la disponibilidad de los revisores y otros factores que puedan dilatar o acelerar el proceso. Debe señalarse que la revista no cobra a los autores por la postulación de sus documentos y tampoco remunera a sus evaluadores.

Los pares evaluadores evaluarán algunos aspectos de la calidad del documento como por ejemplo: el interés y la actualidad del tema de investigación; el aporte al conocimiento y solidez conceptual y teórica; la pertinencia y el dominio de la bibliografía; el rigor en el diseño metodológico, la aplicación de técnicas de investigación y su coherencia con el estudio; la relevancia de las discusiones de los resultados para el campo disciplinar en el que se ubica el artículo y las conclusiones. Los autores pueden consultar el formato de evaluación *[aquí](https://revistas.unal.edu.co/index.php/ceconomia/libraryFiles/downloadPublic/1132)*.

## <span id="page-13-2"></span>*Decisión editorial (Editor)*

El editor de *Cuadernos de Economía* considerará los conceptos de evaluación remitidos por los pares en función de su calidad con el fin de tomar una decisión editorial. Los conceptos con baja calidad argumentativa para aprobar o rechazar un trabajo no serán tenidos en cuenta por el editor con el fin de evitar réplicas innecesarias y dilataciones en los procesos de evaluación. Las opciones para tomar una decisión editorial luego de la revisión por los pares evaluadores de los documentos postulados son:

- 1. *Aceptado sin modificaciones:* el artículo cumple con todos los criterios de calidad y puede ser aceptado para su publicación.
- 2. *Publicable con modificaciones menores:* el artículo tiene posibilidades de ser publicado siempre y cuando los autores incorporen algunas modificaciones que, principalmente, corresponden a temas de la forma en la que se presentan los argumentos.
- 3. *Publicable con modificaciones mayores:* el artículo es interesante y relevante para el campo disciplinar, pero por sus características de calidad los autores deben incorporar modificaciones de fondo en la estructura o en la argumentación para que pueda ser considerado por la revista.
- 4. *Rechazado:* el documento carece de los criterios de calidad mínimos requeridos para ser publicado en una revista académica.

El equipo editorial notificará a los autores de la decisión editorial que se tome. Si el artículo se considera publicable con algún tipo de cambios, los autores dispondrán de tres a cinco semanas para incorporar las modificaciones sugeridas por los evaluadores.

Una vez los autores carguen al OJS la nueva versión de su artículo, el equipo editorial remitirá el documento a los evaluadores para que emitan su concepto sobre dicha versión. Si los evaluadores consideran que es necesario incorporar más cambios al documento, se llevará a cabo una nueva ronda de evaluación. Por el contrario, si los evaluadores aprueban el documento para su publicación, este entrará a la lista de artículos elegibles para ser seleccionados como publicables por el editor.

## <span id="page-14-0"></span>*Carga de versión corregida de revisión por pares en 1 paso (Autores(as))*

#### <span id="page-14-1"></span>*Paso 1: Añadir discusión y cargar documentos*

Seleccione la opción 'Subir archivo' en la opción de 'Manuscrito con correcciones/modificaciones' de su postulación de OJS:

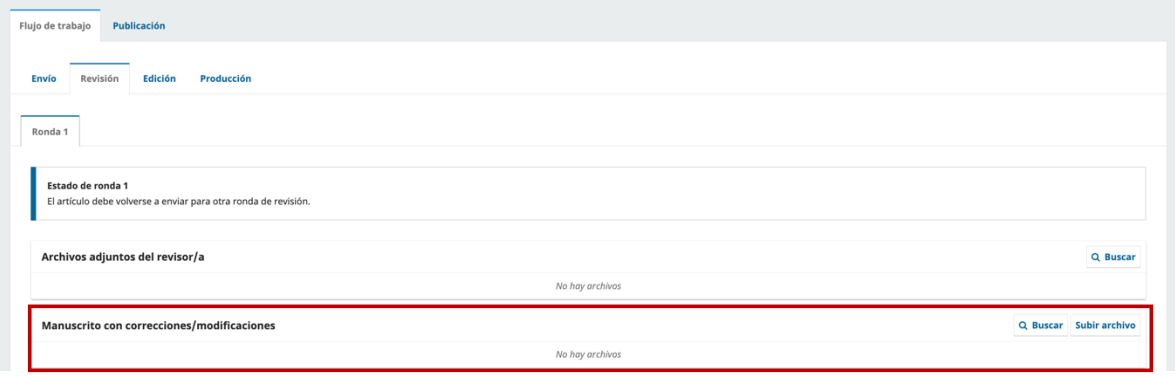

Seleccione las opciones 'Artículo ajustado en rondas de evaluación' y 'Cartas-réplicas anónimas para revisores' y cargue los documentos correspondientes:

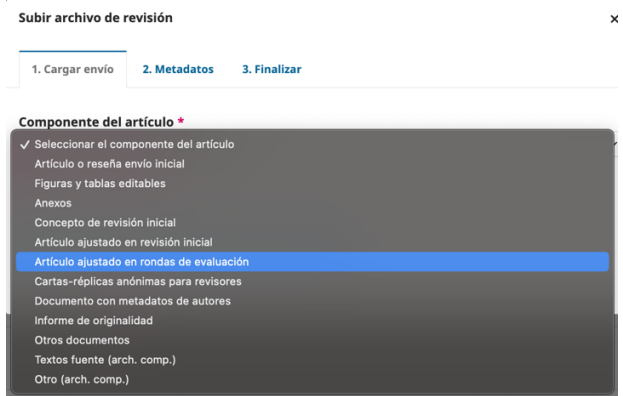

Si tiene dudas sobre el proceso de postulación o seguimiento de envíos a la revista Cuadernos de Economía no dude consultar el proceso en nuestro portal OJS o en escribirnos al correo electrónico *[revcuaeco\\_bog@unal.edu.co](mailto:revcuaeco_bog@unal.edu.co)*.

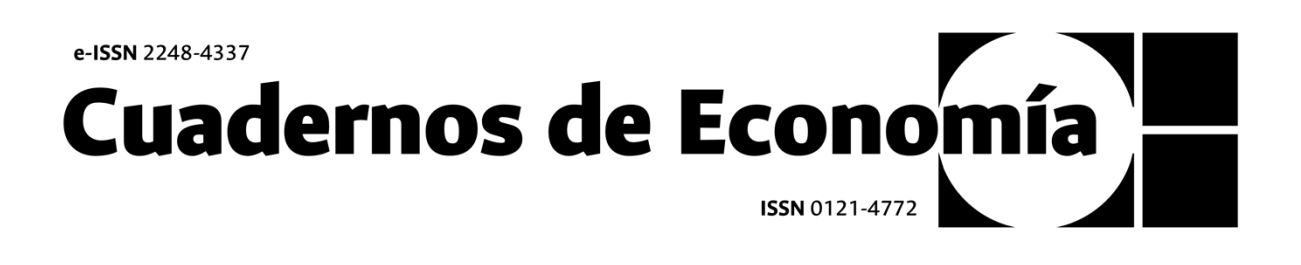